### **Filmové Brno**

### **seminár, jaro 2019**

Milí študenti,

na ostatnom seminári sme si ukázali základy práce s PivotTable v exceli, ktorá nám pomáha zefektívniť filtrovanie a zoskupovanie dát podľa zadaných kritérií. Nižšie nájdete návod, ako takúto tabuľku pripraviť. V odovzdávarni nájdete nazdieľanú zdrojovú tabuľku, ktorú budete používať pri vypracovávaní nižšie zadaných úloh.

# **Úloha 1**

Pripravte Pivot Table podľa nasledujúceho návodu:

Pivot Table 1 – zoznam filmov podla dlzky premietania

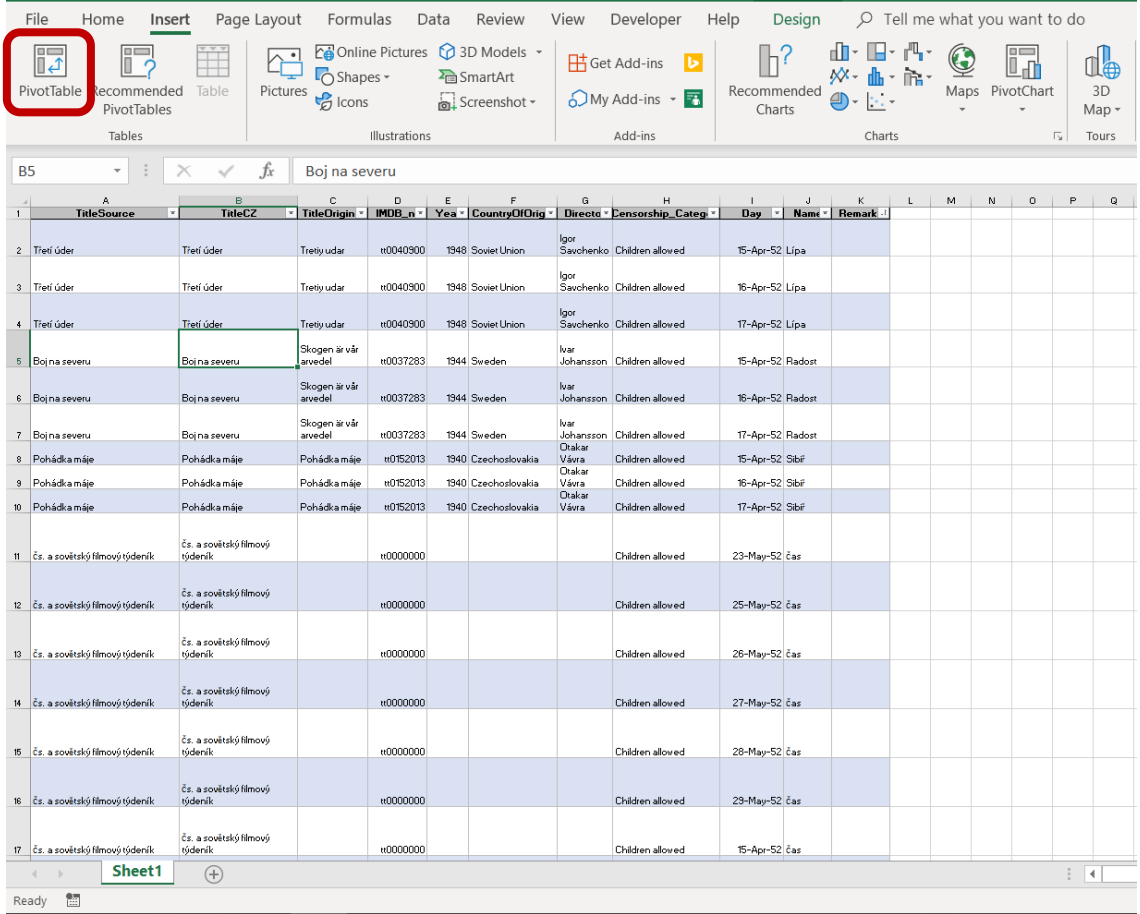

Po kliknutí na PivotTable v záložke Insert sa objaví okno, v ktorom netreba nič meniť, stačí potvrdiť OK. (Uistite sa, že máte označenú ľubovoľnú bunku v rámci tabuľky – excel tak rozozná a vytvorí Pivot Table z dát celej tejto tabuľky)

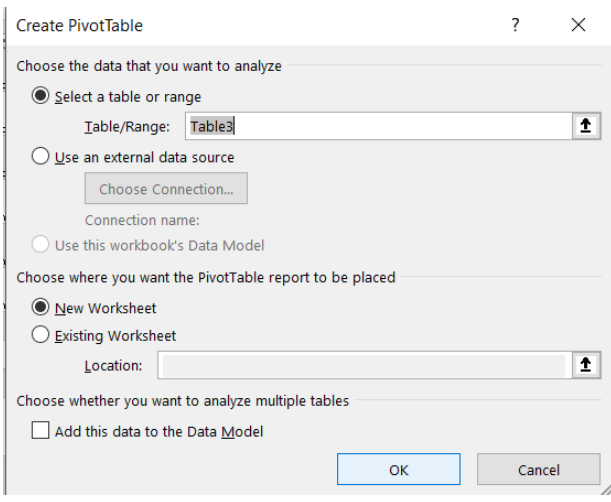

Mooster PivotTable sa vytvorí na novej karte. Okno PivotTable Fields slúži na určenie štruktúry tabuľky, označenia a obsahu jej riadkov a stĺpcov. V hlavnom okne sa nachádzajú názvy všetkých stĺpcov z pôvodnej tabuľky. Tie je možné ľubovoľne kombinovať do riadkov a stĺpcov PivotTable.

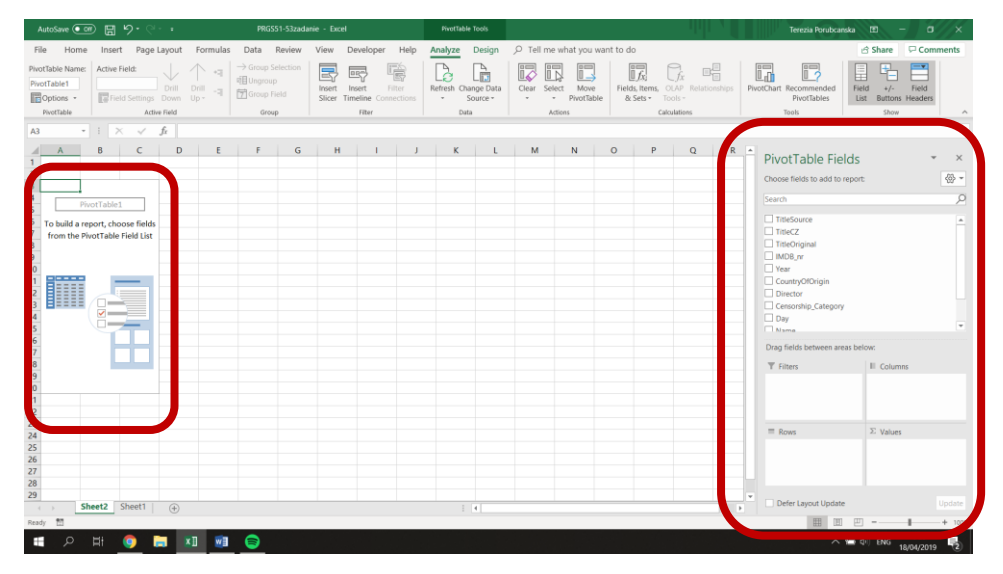

V našom prípade chceme v prvom kroku vytvoriť zoznam filmov, ktoré sa v Brnenských kinách v období 1951-1953 premietali, a počet dní, ktorý zostali na programe.

Do okna s riadkami (Rows) teda pretiahneme najprv originálny názov filmu (TitleOriginal) a názov podľa zdrojového materiálu (TitleSource). Do okna Hodnoty (Values) pretiahneme dni premietania (Days) – program nám automaticky túto hodnotu zmení na celkový počet dní, ktorý sa každý film premietal. Aby bola tabuľka ľahšie čitateľná, vyberieme v Report Layout na hornej lište (PivotTable-Design-Report Layout) možnosť "Show in Tabular Form" a z ponuky Subtotals vyberieme možnosť "Do Not Show Subtotals".

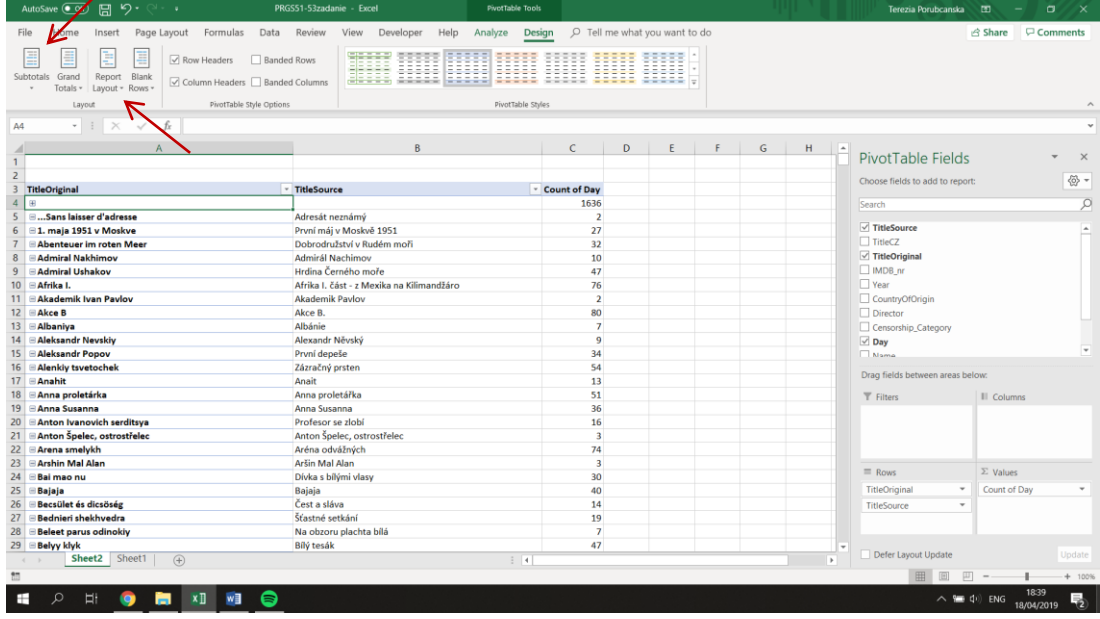

Pre zoradenie zoznamu filmov zostupne podľa najvyššieho počtu premietnutých dní vyberieme v drop-down okne v bunke TitleOriginal možnosť More Sort Options...

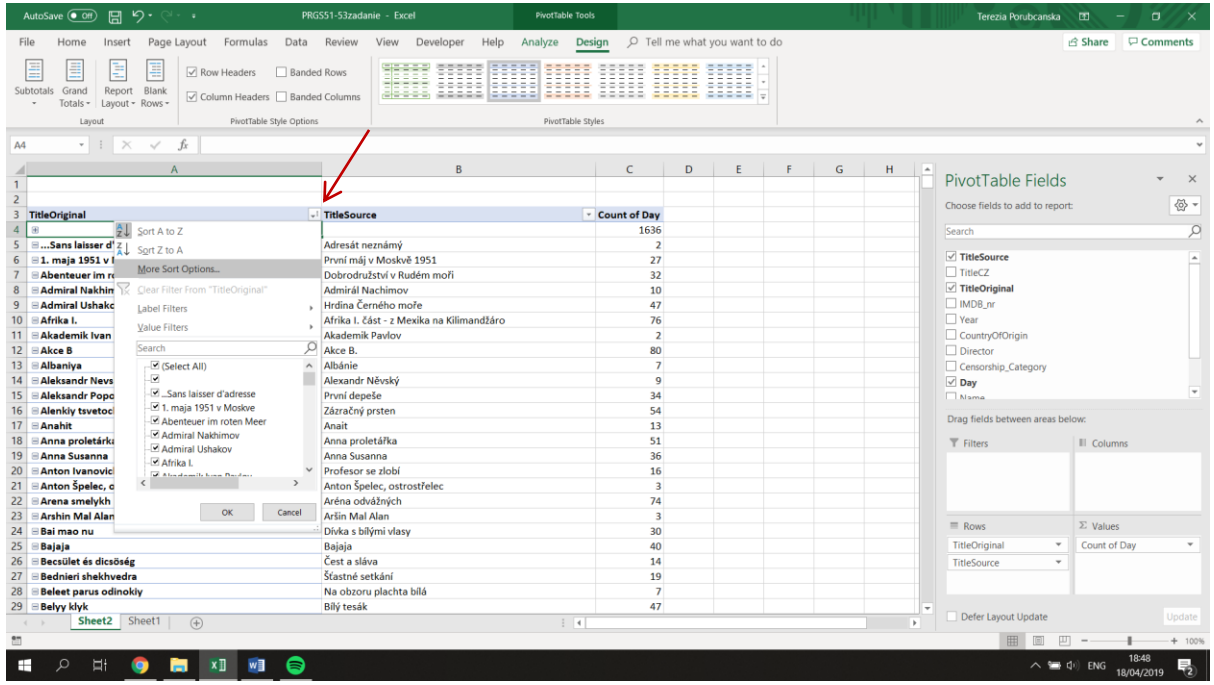

...v nasledujúcom okne vyberieme možnosť zoradenia zostupne, podľa Count of Day, teda podľa počtu dní.

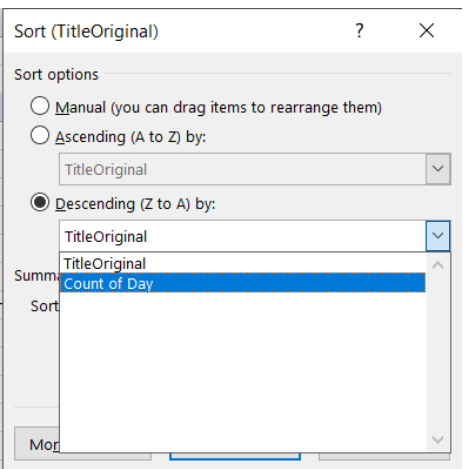

Vo výslednej tabuľke máme okrem zoznamu najpremietanejších titulov možnosť vidieť aj všetky verzie názvov, pod ktorými boli filmy uvedené (v stĺpci TitleSource). Vďaka tomu sa tak dozvieme, že sovietsky film Zolushka z roku 1947 bol premietaný pod dvoma českými prekladmi, ako Popelka a ako Střevíčky.

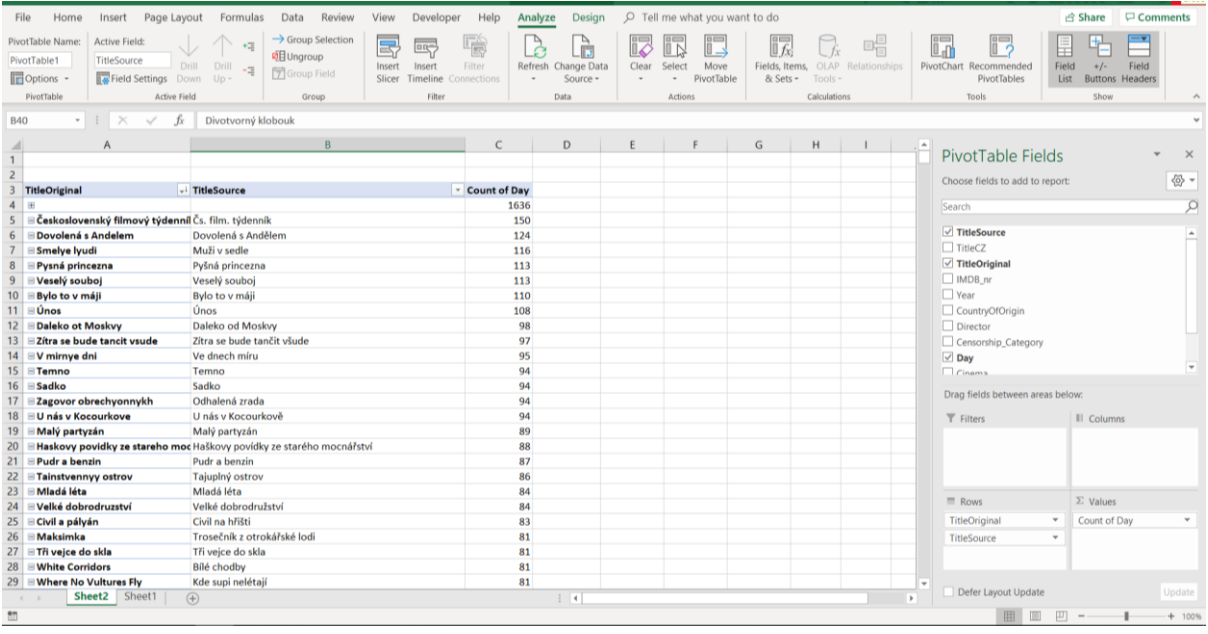

Omnoho zaujímavejšie by však bolo, keby sme vedeli rozoznať, v ktorých konkrétnych kinách sa jednotlivé filmy premietali a ako dlho v nich zostali na programe. Túto informáciu získame veľmi jednoducho – pridaním stĺpca s kinami (Cinema) do okna s riadkami. Dôležité je, aby sme túto hodnotu pridali v okne Rows nad TitleOriginal a TitleSource, teda na najvyššiu priečku.

Po tomto kroku sa filmy zoradia pod jednotlivé kiná a zostupne podľa počtu dní, ktorý strávili na ich programe. Dokážeme teda rozoznať najpremietanejší film v každom kine zvlášť.

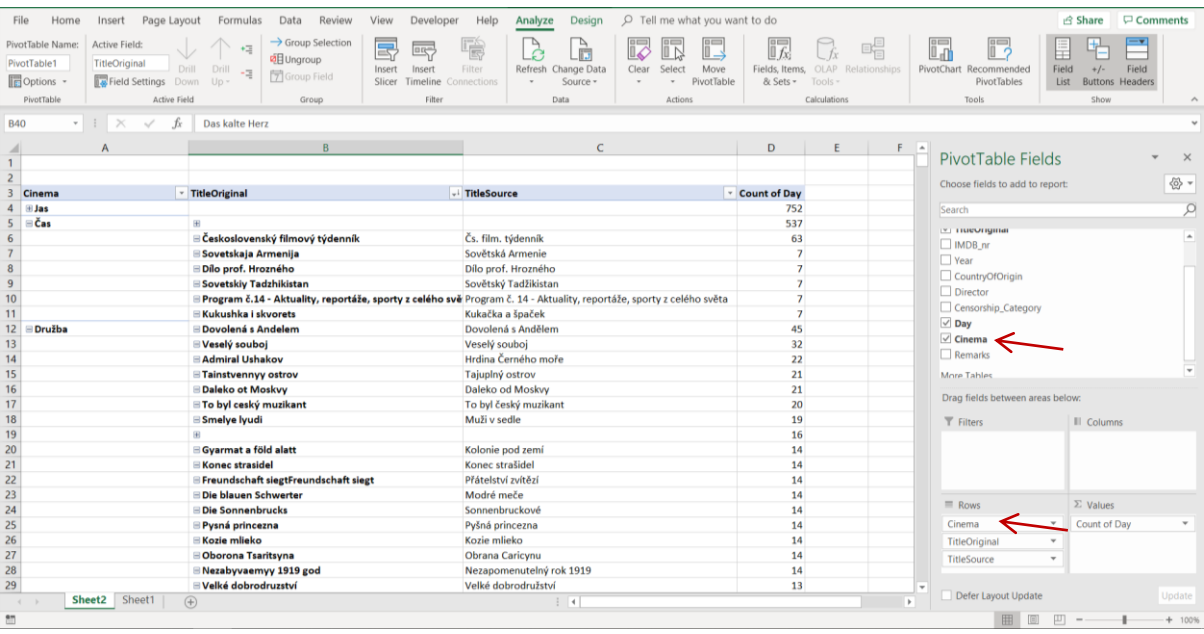

## **Úloha 2**

**Pivot Table** – zoznam počtov premietania podľa roku výroby

Podľa tohto návodu vytvorte Pivot Table, ktorá rozdelí filmy podľa roku výroby a pre každé kino zoradí jednotlivé roky výroby podľa počtu odohraných dní. Roky zoraďťe zostupne podľa počtu odpremietaných dní:

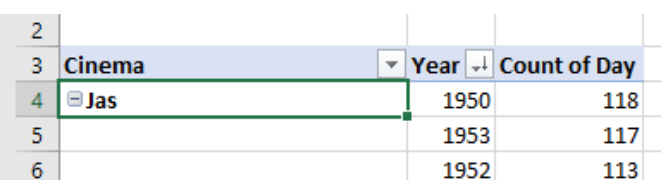

## **Úloha 3**

**Pivot Table** – zoznam počtov premietania podľa krajiny výroby:

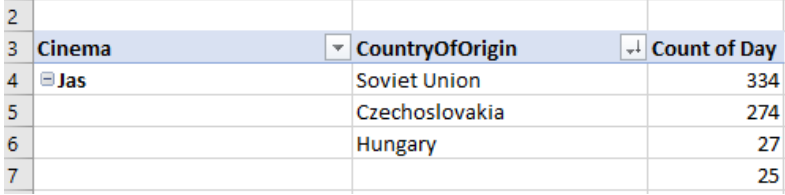

3.Vytvorte dve nové, obyčajné tabuľky; jedna bude zoskupovať kiná podľa najpremietanejšieho ročníka výroby, druhá podľa najpremietanejšej krajiny pôvodu:

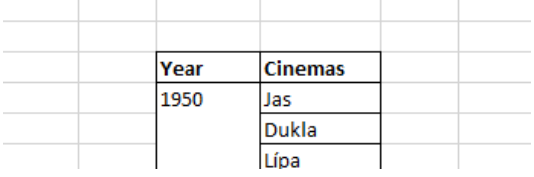

## **Úloha 4**

Zadané filmy:

Zítra se bude tančit všude, V 90. minutě nerozhodně – Kristína Ištvániková

Pyšná princezna, Daleko od Moskvy – Michal Nedvídek

Sledujte trajektóriu zadaných filmov naprieč kinami v zdrojovej tabuľke. Vypíšte do novej tabuľky názov kina, dátum začiatku premietania dátum konca premietania a počet odpremietaných dní, v poradí podľa dátumu začiatku premietania:

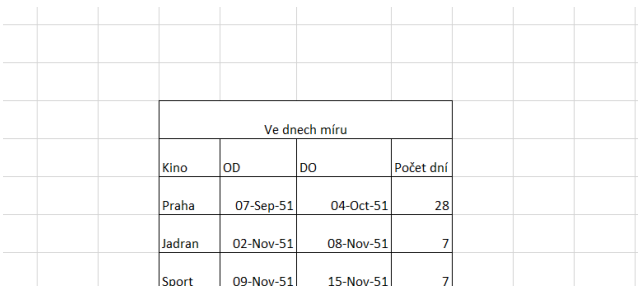

Výsledné tabuľky zo všetkých úloh nahrajte do odovzdávarny **do nedele 5/5/2019, 13:00**.

Seminár sa bude konať v pondelok **6/5/2019 o 12:00 vo videotéke**.

### **Finálne zadanie pre úspešné ukončenie seminára:**

Pripravte rešerš článkov publikovaných v dennej tlači a filmových magazínoch k zadaným filmom. Na základe rešerše a vytvorených tabuliek sa skúste zamyslieť nad ich ideologickou hodnotou, atraktivitou a prijatím brnianskym publikom – výsledkom bude esej 3-5 NS.

Do **29/6/2019, 23:59,** odovzdajte do odovzdávarne nasledujúce materiály:

- finánlu esej,
- bibliografiu,
- prílohy (obsahujúce kópie článkov s ktorými ste pracovali)